## 2.13" Azumo Dev Kit Quick Start Guide

## $9$  LCD 2.0 $^{\prime}$

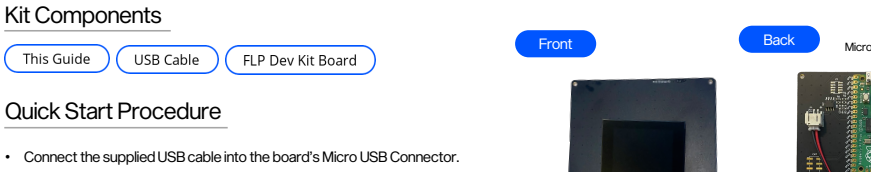

- Connect the other end of USB cable to a USB power supply.
	- (Computer, USB hub, or smartphone charger)
- The display will start up and go through the pre-recorded image sequence.
- Toggle the LED on and off by pressing the Front Light button.
- Images can be skipped manually using the "Toggle" button.

## Notes:

- The optical surface underneath the protective film is very delicate and will be permanently marked by fingerprints. Use care when removing it with the blue pull tab.
- Only handle dev kit from the edges of the PCB.
- Do not touch or put pressure on top edge where film rolls from back to Front of the LCD.
- Schematics and source code available upon request.

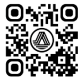

**Dev Kit Tutorial** 

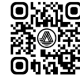

**Visit Our Website** 

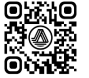

**Download Control Software** 

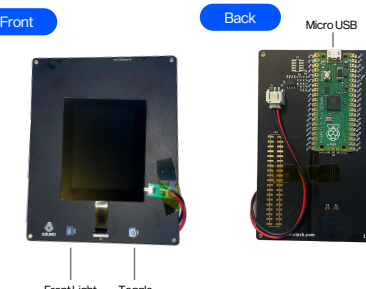

Toggle Back/Next Front Light On/Off

Displays used in development kits ARE NOT suitable for environmental testing.

Please purchase production parts through Azumo or an authorized reseller.

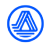